# VistA Integration Adapter (VIA) VIAB 1\*9

Installation, Back-out, and Rollback Plan

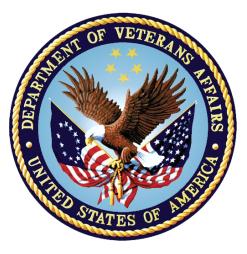

## Department of Veterans Affairs April 2017

Version 0.3

i

### **Revision History**

**Note**: The revision history cycle begins once changes or enhancements are requested after the Installation, Back-out, Rollback Plan has been baselined.

| Date       | Version | Description           | Author          |
|------------|---------|-----------------------|-----------------|
| April 2017 | 0.3     | Updated for VIAB 1*9  | <u>REDACTED</u> |
| March 2017 | 0.2     | Updated for VIAB 1*10 | <u>REDACTED</u> |
| March 2017 | 0.1     | Initial Version       | <u>REDACTED</u> |

## **Artifact Rationale**

The Installation, Back-out, Rollback Plan defines the ordered, technical steps required to install the product, and if necessary, to back-out the installation, and to roll back to the previously installed version of the product.

ii

### **Table of Contents**

| 1. | Introduction                                     | 1  |
|----|--------------------------------------------------|----|
|    | 1.1 Documentation and Distribution               | 1  |
| 2. | System Requirements                              | 2  |
| 3. | Patch description and Installation Instructions  | 3  |
|    | 3.1. Patch Description                           |    |
|    | 3.2. Pre-Installation Instructions               | 8  |
|    | 3.3. Installation Instructions                   |    |
|    | 3.4. Post-Installation Instructions              | 9  |
| 4. | Backout and Rollback Procedure                   | 10 |
|    | 4.1. Overview of Backout and Rollback Procedures | 10 |
|    | 4.2. Backout Procedure                           | 10 |
| 5. | Rollback Procedure                               | 11 |

## 1. Introduction

This document provides installation instructions for VIAB 1\*9, as managed through the VistA Integration Adapter project. All installation and back-out instructions must be documented in the Installation Plan, unless the operations shop documents specific tasks in Change Orders in the Change Management system and uses installation scripts to install a product. The Installation Plan always includes details of items that cannot be covered in Change Orders or installation scripts, including the criteria for determining if a back-out is necessary, the authority for making that decision, the order in which installed components will be backed out, the risks and criteria for a rollback, and authority for acceptance or rejection of the risks.

**NOTE:** If any section of this template does not apply to the product, please indicate N/A in that section.

This VIAB patch introduces changes to the legacy VIA package Modules.

| APPLICATION/VERSION              | PATCH    |
|----------------------------------|----------|
| VistA Integration Adapter V. 1.0 | VIAB 1*9 |

This patch (VIAB 1\*9) is being released in the Kernel Installation and Distribution System (KIDS) distribution.

### **1.1 Documentation and Distribution**

VIAB 1\*9 patch is being released via the Kernel Installation and Distribution System (KIDS).

1

# 2. System Requirements

There are no hardware interface features introduced with this project.

These enhancements are compatible with existing hardware. No hardware issues are involved with these enhancements.

### 3. Patch description and Installation Instructions

#### 3.1. Patch Description

VistA Patch Display

Page: 1

| Run Date: APR 03, 2017              | Designation: VIAB 1*9 TEST v |  |  |  |  |  |
|-------------------------------------|------------------------------|--|--|--|--|--|
| Package : VISTA INTEGRATION ADAPTOR | Priority : MANDATORY         |  |  |  |  |  |
| Version : 1                         | Status : UNDER DEVELOPMENT   |  |  |  |  |  |
|                                     |                              |  |  |  |  |  |

Subject: VIA INCREMENT 5 UPDATES

Category: ROUTINE

Description:

The VistA integration Adaptor (VIA) system is a middleware used to transport clinical and non-clinical electronic information between producing and consuming applications in VA systems. VIA utilizes remote procedure calls (RPCs) for data requested by consuming applications.

The purpose of this patch is to publish RPCs that were added to the VIAB WEB SERVICES OPTION in the OPTION file (#19), RPC field (#320).

| Coursel nou BBCa t | vere created to meet the needs of consuming applications.   |
|--------------------|-------------------------------------------------------------|
| VIAB ADMIN         | This RPC returns administration time information: -         |
|                    | StartText^StartTime^Duration^FirstAdmin                     |
| VIAB ALLSAMP       | This RPC returns all collection samples in the format:      |
|                    | n^SampIEN^SampName^SpecPtr^TubeTop^^^LabCollect^^SpecName   |
| VIAB ALLSPEC       | This RPC returns a list of specimens from the TOPOGRAPHY    |
|                    | FIELD file (#61).                                           |
| VIAB DEA SIGINFO   | This RPC returns provider/patient info that must be         |
|                    | displayed when signing a controlled substance order(s).     |
| VIAB DEATEXT       | This RPC returns the text to show on the signature          |
|                    | dialog mandated by DEA for when a controlled substance      |
|                    | order is selected to be signed.                             |
| VIAB DEVICE        | This RPC returns a list of print devices.                   |
| VIAB DFLTSPLY      | This RPC returns days supply given quantity.                |
| VIAB DOWSCH        | This RPC returns a list of schedule that have a frequency   |
|                    | defined and the frequency is less than or equal to 1440     |
|                    | minutes.                                                    |
| VIAB EFR           | This RPC supports request for data from the Embedded        |
|                    | Fragment Registry (EFR) project. Data is returned from      |
|                    | RESEARCH File #67.1 and LAB DATA File #63.04.               |
| VIAB FUTURE LAB    | This RPC returns the number of days in the future to        |
| COLLECTS           | allow lab collects.                                         |
| VIAB GET IMMUNIZA  | This RPC returns a list of active immunizations.            |
| VIAB GET LAB       | This RPC returns a list of lab collect times for a date     |
| TIMES              | and location.                                               |
| VIAB IC VALID      | This RPC determines whether the supplied time is a valid    |
|                    | lab immediate collect time.                                 |
| VIAB IMMED COLLEC  | CT This RPC returns help text showing lab immediate collect |
|                    | times for the user's division.                              |
|                    |                                                             |

VIA Installation Back-out Rollback Plan 3

VIAB IMOLOC This RPC returns - Is it an IMO order?VIAB IMTYPSEL This RPC returns data associated with imaging types.VIAB INPLOC This RPC returns a list of wards from the HOSPITAL LOCATION file. VIAB ISPROSVC This RPC returns 1 or 0 if the input IEN in File #123.5 is marked as part of the Consults-Prosthetics interface. This RPC returns sample, specimen, & urgency info about VIAB LOAD a lab test. VIAB LOC TYPE This RPC returns C for a Clinic and W for a Ward or -1 if not a clinic or ward type. VIAB MAXDAYS This RPC returns the maximum number of days for a continuous lab order. VIAB MEDHISTThis RPC returns Medication Administration History.VIAB PROVDXThis RPC returns provisional diagnosis prompting information for service. VIAB SCDIS This RPC returns service connected percentage and rated disabilities for a patient.VIAB SCHALLThis RPC returns a list of schedules for a location.VIAB SCSELThis RPC returns a list of the patient's service connected conditions. VIAB SRGY RPTLIST This RPC returns a list of surgery data for a patient. VIAB TIU SECVSTThis RPC save the secondary visit in TIU, if inpatient.VIAB VALSCHThis RPC returns 1 if valid, 0 if not for a schedule.VIAB VISITThis RPC returns a list of visit types for a clinic. VIABDPS2 OISLCT This RPC returns the defaults for a pharmacy orderable item. VIABDXC ON This RPC returns E if order checking enabled, otherwise D. The following existing RPCs were added to VIAB WEB SERVICES OPTION. MD CLIO PX SAVE DATA This patch corrects an error found by Bed Management System (BMS) while testing the "ListPatient" service. When an invalid patient number is passed in as the input parameter, an error occurs LSTPAT+19^VIABMS \*RESULT(3). Routine VIABMS was modified to prevent a hard error. Patch Components: \_\_\_\_\_ Files & Fields Associated: File Name (Number) Field Name (Number) New/Modified/Deleted \_\_\_\_\_ \_\_\_\_\_ \_\_\_\_\_ N/A Forms Associated: Form Name File # New/Modified/Deleted \_\_\_\_\_ \_\_\_\_\_ \_\_\_\_\_ N/A Mail Groups Associated: Mail Group Name New/Modified/Deleted \_\_\_\_\_ \_\_\_\_\_

N/A

Options Associated:

| Option Name                                  | Туре                     | New/Modified/Deleted |  |
|----------------------------------------------|--------------------------|----------------------|--|
| VIAB WEB SERVICES OPTION                     | Broker (Client/Server)   | Modified             |  |
| RPCs added to VIAB WEB S                     | ERVICES option by this p | atch:                |  |
| MD CLIO                                      | 1 1 1                    | SEND TO SITE         |  |
| PX SAVE DATA                                 |                          | SEND TO SITE         |  |
| VIAB ADMIN                                   |                          | SEND TO SITE         |  |
| VIAB ALLSAMP                                 |                          | SEND TO SITE         |  |
| VIAB ALLSPEC                                 |                          | SEND TO SITE         |  |
| VIAB DEA SIGINFO                             |                          | SEND TO SITE         |  |
| VIAB DEATEXT                                 |                          | SEND TO SITE         |  |
| VIAB DEVICE                                  |                          | SEND TO SITE         |  |
| VIAB DFLTSPLY                                |                          | SEND TO SITE         |  |
| VIAB DOWSCH                                  |                          | SEND TO SITE         |  |
| VIAB EFR                                     |                          | SEND TO SITE         |  |
| VIAB FUTURE LAB COLL                         | тста                     | SEND TO SITE         |  |
| VIAB FOIGRE LAB COLL<br>VIAB GET IMMUNIZATIO |                          | SEND TO SITE         |  |
| VIAB GET IMMONIZATIO<br>VIAB GET LAB TIMES   | N IIEE                   | SEND TO SITE         |  |
|                                              |                          |                      |  |
| VIAB IC VALID                                |                          | SEND TO SITE         |  |
| VIAB IMMED COLLECT                           |                          | SEND TO SITE         |  |
| VIAB IMOLOC                                  |                          | SEND TO SITE         |  |
| VIAB IMTYPSEL                                |                          | SEND TO SITE         |  |
| VIAB INPLOC                                  |                          | SEND TO SITE         |  |
| VIAB ISPROSVC                                |                          | SEND TO SITE         |  |
| VIAB LOAD                                    |                          | SEND TO SITE         |  |
| VIAB LOC TYPE                                |                          | SEND TO SITE         |  |
| VIAB MAXDAYS                                 |                          | SEND TO SITE         |  |
| VIAB MEDHIST                                 |                          | SEND TO SITE         |  |
| VIAB PROVDX                                  |                          | SEND TO SITE         |  |
| VIAB SCDIS                                   |                          | SEND TO SITE         |  |
| VIAB SCHALL                                  |                          | SEND TO SITE         |  |
| VIAB SCSEL                                   |                          | SEND TO SITE         |  |
| VIAB SRGY RPTLIST                            |                          | SEND TO SITE         |  |
| VIAB TIU SECVST                              |                          | SEND TO SITE         |  |
| VIAB VALSCH                                  |                          | SEND TO SITE         |  |
| VIAB VISIT                                   |                          | SEND TO SITE         |  |
| VIABDPS2 OISLCT                              |                          | SEND TO SITE         |  |
| VIABDXC ON                                   |                          | SEND TO SITE         |  |
| Option Details:                              |                          |                      |  |
| Field                                        | Value                    |                      |  |
| NAME (#.01):<br>MENU TEXT (#1):              | VIAB WEB SERVICES OPTION |                      |  |
| New Remote Procedure Calls:                  |                          |                      |  |

5

VIAB ADMIN

VIAB ALLSAMP VIAB ALLSPEC VIAB DEA SIGINFO VIAB DEATEXT VIAB DEVICE VIAB DFLTSPLY VIAB DOWSCH VIAB EFR VIAB FUTURE LAB COLLECTS VIAB GET IMMUNIZATION TYPE VIAB GET LAB TIMES VIAB IC VALID VIAB IMMED COLLECT VIAB IMOLOC VIAB IMTYPSEL VIAB INPLOC VIAB ISPROSVC VIAB LOAD VIAB LOC TYPE VIAB MAXDAYS VIAB MEDHIST VIAB PROVDX VIAB SCDIS VIAB SCHALL VIAB SCSEL VIAB SRGY RPTLIST VIAB TIU SECVST VIAB VALSCH VIAB VISIT VIABDPS2 OISLCT VIABDXC ON New Service Requests (NSRs): \_\_\_\_\_ N/A Patient Safety Issues (PSIs): \_\_\_\_\_ N/A Remedy Ticket(s) & Overview: \_\_\_\_\_ N/A Test Sites: \_\_\_\_\_ Central Alabama Veterans Health Care System VA Gulf Coast Veterans Health Care System Patch Installation: \_\_\_\_\_ Pre/Post Installation Overview:

VIA Installation Back-out Rollback Plan

6

\_\_\_\_\_

Patch VIAB 1\*8 must be installed prior to installation of VIAB 1\*9.

Pre-Installation Instructions:

This patch may be installed with users on the system. This patch should take less than 5 minutes to install.

No menu options need to be disabled.

#### Installation Instructions:

-----

This installation will install modified Remote Procedure Calls (RPCs).

- 1. Choose the PackMan message containing this patch.
- 2. Choose the INSTALL/CHECK MESSAGE PackMan option.
- 3. From the Kernel Installation and Distribution System Menu, select the Installation Menu. From this menu, you may elect to use the following options. When prompted for the INSTALL NAME enter the patch VIAB 1\*9:
  - a. Backup a Transport Global This option will create a backup message of any routines exported with this patch. It will not backup any other changes such as DDs or templates.
  - b. Compare Transport Global to Current System This option will allow you to view all changes that will be made when this patch is installed. It compares all components of this patch (routines, DDs, templates, etc.).
  - c. Verify Checksums in Transport Global This option will allow you to ensure the integrity of the routines that are in the transport global.
- 4. From the Installation Menu, select the Install Package(s) option and choose the patch (VIAB 1\*9) to install.
- When prompted 'Want KIDS to Rebuild Menu Trees Upon Completion of Install? YES//', press <ENTER>.
- When prompted 'Want KIDS to INHIBIT LOGONS during the install? NO//', press <ENTER>.
- When prompted 'Want to DISABLE Scheduled Options, Menu Options, and Protocols? NO//', press <ENTER>.
- 8. If prompted 'Delay Install (Minutes): (0 60): 0//' respond 0.

Post-Installation Instructions: -----N/A

Routine Information:

VIA Installation Back-out Rollback Plan 7

#### 3.2. **Pre-Installation Instructions**

\_\_\_\_\_

Patch VIAB 1\*8 must be installed prior to installation of VIAB 1\*9.

This patch may be installed with users on the system. This patch should take less than 5 minutes to install.

No menu options need to be disabled.

#### 3.3. Installation Instructions

Installation Instructions:

- 1. Choose the PackMan message containing this patch.
- 2. Choose the INSTALL/CHECK MESSAGE PackMan option.
- 3. From the Kernel Installation and Distribution System Menu, select the Installation Menu. From this menu, you may elect to use the following options. When prompted for the INSTALL NAME enter the patch VIAB 1\*9:
  - a. Backup a Transport Global This option will create a backup message of any routines exported with this patch. It will not backup any other changes such as DDs or templates.
  - b. Compare Transport Global to Current System This option will allow you to view all changes that will be made when this patch is installed. It compares all components of this patch (routines, DDs, templates, etc.).
  - c. Verify Checksums in Transport Global This option will allow

you to ensure the integrity of the routines that are in the transport global.

- 4. From the Installation Menu, select the Install Package(s) option and choose the patch (VIAB 1\*9) to install.
- 5. When prompted 'Want KIDS to Rebuild Menu Trees Upon Completion of Install? YES//', press <ENTER>.
- 6. When prompted 'Want KIDS to INHIBIT LOGONs during the install? NO//', press <ENTER>.
- 7. When prompted 'Want to DISABLE Scheduled Options, Menu Options, and Protocols? NO//', press <ENTER>.
- 8. If prompted 'Delay Install (Minutes): (0 60): 0//' respond 0.

### 3.4. Post-Installation Instructions

N/A

## 4. Backout and Rollback Procedure

### 4.1. Overview of Backout and Rollback Procedures

The rollback plan for VistA applications is complex and not able to be a "one size fits all." The general strategy for VistA rollback is to repair the code with a follow-on patch. The development team recommends that sites log a Remedy ticket if it is a nationally released patch; otherwise, the site should contact the product development team directly for specific solutions to their unique problems.

### 4.2. Backout Procedure

During the VistA Installation Procedure of the KIDS build, the installer should have backed up the modified routines by the use of the 'Backup a Transport Global' action as specified in the Patch Description Installation Instructions. The installer can restore the routines using the MailMan message that were saved prior to installing the patch. The backout procedure for global, data dictionary and other VistA components is more complex and will require issuance of a follow-on patch to ensure all components are properly removed. All software components (routines and other items) must be restored to their previous state at the same time and in conjunction with restoration of the data. This backout may need to include a database cleanup process.

Please contact the product development team for assistance if the installed patch that needs to be backed out contains anything at all besides routines before trying to backout the patch. If the installed patch that needs to be backed out includes a pre or post install routine please contact the product development team before attempting the backout.

From the Kernel Installation and Distribution System Menu, select the Installation Menu. From this menu, you may elect to use the following option. When prompted for the INSTALL enter the patch #.

a. Backup a Transport Global - This option will create a backup message of any routines exported with this patch. It will not backup any other changes such as DD's or templates.

# 5. Rollback Procedure

The rollback procedure for VistA patches is complicated and may require a follow-on patch to fully roll back to the pre-patch state. This is due to RPCs update and menu options updates.

Please contact the product development team for assistance if needed.